# New firmware release is available

For HP Stitch Sx00 Printer Series

November 2020

New firmware package available 00\_06\_07.1

Related links: www.hp.com

Printers related to this article HP Stitch Sx00 Printer Series

# Introduction

New firmware versions for the HP Stitch Sx00 Printer Series are available to download.

IMPORTANT: HP strongly recommends that all the printers are upgraded to the new firmware as soon as possible. New printers must be upgraded during installation.

New release available from: http://www8.hp.com/us/en/drivers.html

• Firmware: **00\_06\_07.1** 

This is a General Availability version. It should be installed in all new and existing printers according to the following instructions.

# **Upgrade instructions**

There are three options for updating the firmware to the latest version:

# Firmware update using a USB flash drive

1. Download the firmware package and store it on the USB flash drive.

**IMPORTANT**: The USB flash drive should contain only one firmware file file (.fmw) in the drive's root folder, and no other files. The USB flash drive specifications should be:

- o USB 2.0 compatible
- o 2 GB capacity
- o FAT 32 preformatted
- o No hardware enctyption
- 2. Turn off the printer.
- 3. Connect the USB flash drive to the USB connector at rear of the printer.
- 4. Turn on the printer.
- 5. Follow the onscreen instructions on the front panel.

# Firmware update using the Embedded Web Server

- 1. Download the firmware package and store it on the RIP PC's hard disk.
- 2. Access the Embedded Web Server.
- 3. In the Embedded Web Server, select the **Setup** tab and then **Firmware update > Manual firmware update**.
- 4. Browse to select the downloaded .fmw file file and click **Update**.

# Automatic firmware updates

Automatic firmware updates are a convenience that is possible with Web-connected printers. Your printer can automatically download the latest firmware release and install it for you.

In the Front Panel, go to **Printer > Check Updates > Check Now.** 

# Main changes introduced with firmware version 00\_06\_07.1

The MR4.5 (00\_06\_07.1) firmware release includes the following bug fixes and improvements with respect to the previous firmware.

# 1. New generic media presets

The reasons behind these changes are based on the identification of margins for optimization of certain attributes such as image-quality, color and ink efficiency.

## Outcomes of the new generics

- Better gradients robustness within a media category: Quality of gradients (smoothness and hue shift) is more constant among the different substrates in a media category.
- More neutral greys: Even without ICC profile
- Increased drying margin for both DTF and transfer paper: The ink limits have been optimized, without a tradeoff in color gamut
- **Graininess enhancement**: Thanks to a new halftoning algorithm

### Important considerations

When installing the new FW release, take the following recommendations into account:

- Make a backup of your media presets (refer to page 99 of the user guide "HP Media Locator" chapter).
- **If you are using the current generic media presets** (refer to page 99 of the user guide in "Generic presets" chapter), follow next steps:
  - o Clone the old generics (refer to page 100 of the user guide "Clone a substrate preset" chapter) and make a backup.
  - o To ensure color consistency with previous firmware it will be needed to use the clones of the previous generics
  - o Make the right modifications on your RIP setting in order to ensure that now it uses the clones of the old generics (refer to your RIP user guide).

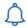

**REMINDER**: It is always recommended to print using custom media presets cloned from a generic, in order to be able to maximize print quality by fine-tuning the media settings, and to be able to run the color calibration to achieve the maximum color consistency.

- If you are using custom media presets, they are not going to be modified and not color changes will appear, but if it is needed to recover them in the future, it will be needed to use the backup done previously.
- In order to get all the benefit of the new firmware, it will be necessary to create new media presets and new ICC profiles for your medias.

# 2. Cross-platform OMES support with backwards

Improved the compatibility of the media presets between other HP Stitch printers from other platforms.

### 3. FW stability fixes

Minor improvements that will helps to the general firmware stability.